## **Datei:Anleitung HAMNET-PR OE5XBL.pdf**

- [Datei](#page-0-0)
- [Dateiversionen](#page-0-1)
- **•** [Dateiverwendung](#page-1-0)
- [Metadaten](#page-1-1)

<span id="page-0-0"></span>http://web.oefa.ampr.at/download/packet/flexnet32.zip http://www.afthd.tu-darmstadt.de/~flexnet/archive/flexnet32.zip http://web.oe5xbl.ampr.at/download/packet/SetupPaxon1114.exe http://www.paxon.de/download/SetupPaxon1114.exe Installation / Konfiguration PC/Flexnet32 flexnet32.zip kann an einen beliebigen Ort entpackt werden, ich empfehle C:\Program Files (x86) oder C:\Programme (x86) oder C:\Programme **1) PC/Flexnet starten:**

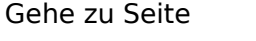

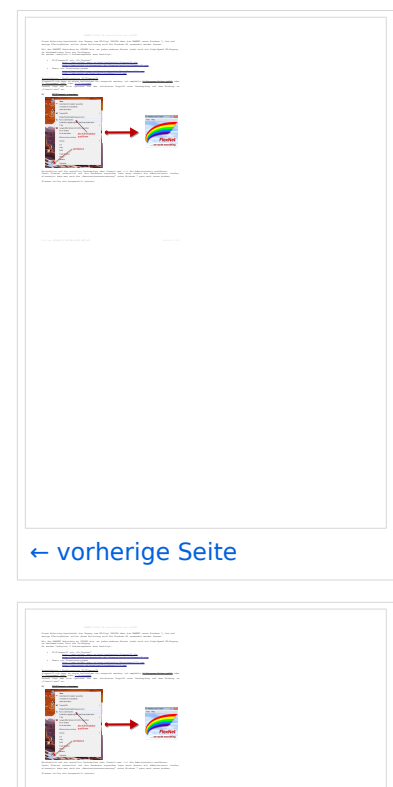

[nächste Seite →](https://wiki.oevsv.at/w/index.php?title=Datei:Anleitung_HAMNET-PR_OE5XBL.pdf&page=3)

Größe der JPG-Vorschau dieser PDF-Datei: [423 × 599 Pixel](https://wiki.oevsv.at/w/nsfr_img_auth.php/thumb/b/bb/Anleitung_HAMNET-PR_OE5XBL.pdf/page2-423px-Anleitung_HAMNET-PR_OE5XBL.pdf.jpg). Weitere Auflösung: [169 × 240 Pixel.](https://wiki.oevsv.at/w/nsfr_img_auth.php/thumb/b/bb/Anleitung_HAMNET-PR_OE5XBL.pdf/page2-169px-Anleitung_HAMNET-PR_OE5XBL.pdf.jpg)

[Originaldatei](https://wiki.oevsv.at/w/nsfr_img_auth.php/b/bb/Anleitung_HAMNET-PR_OE5XBL.pdf) (1.239 × 1.754 Pixel, Dateigröße: 440 KB, MIME-Typ: application/pdf, 3 Seiten)

#### <span id="page-0-1"></span>Dateiversionen

Klicken Sie auf einen Zeitpunkt, um diese Version zu laden.

# **BlueSpice4**

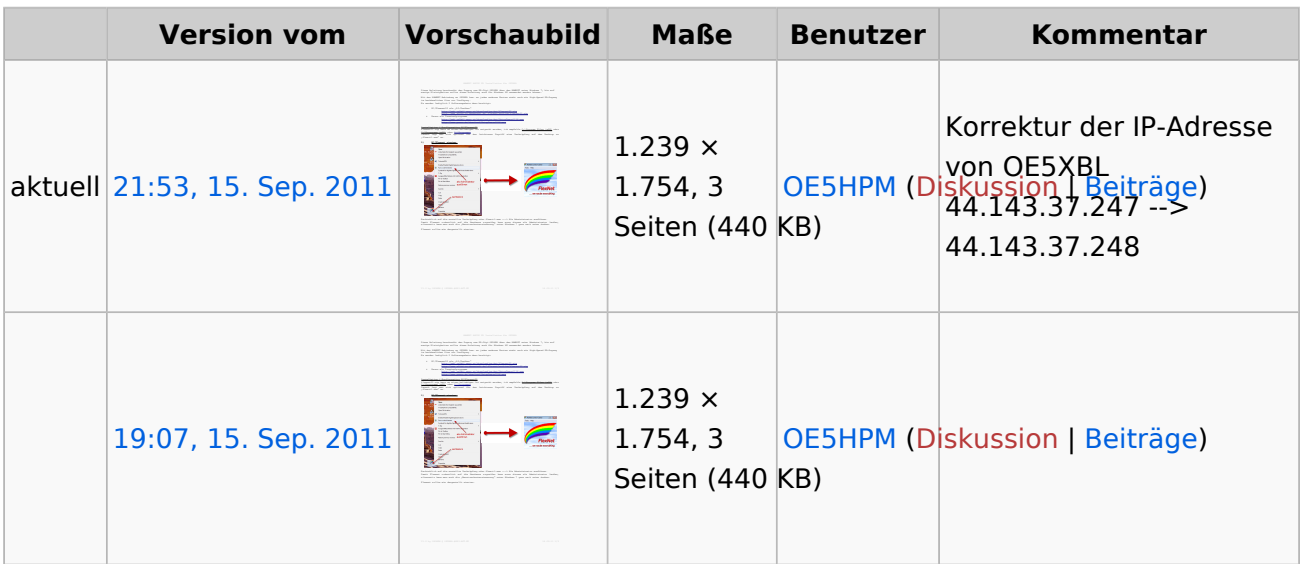

Sie können diese Datei nicht überschreiben.

### <span id="page-1-0"></span>Dateiverwendung

Die folgenden 2 Seiten verwenden diese Datei:

- [Anwendungen am HAMNET](https://wiki.oevsv.at/wiki/Anwendungen_am_HAMNET)
- [Dokumentationen](https://wiki.oevsv.at/wiki/Dokumentationen)  $\bullet$

### <span id="page-1-1"></span>Metadaten

Diese Datei enthält weitere Informationen, die in der Regel von der Digitalkamera oder dem verwendeten Scanner stammen. Durch nachträgliche Bearbeitung der Originaldatei können einige Details verändert worden sein.

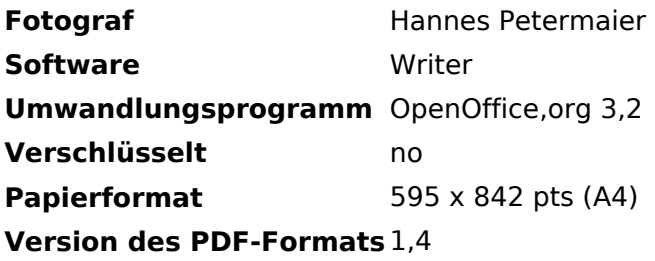